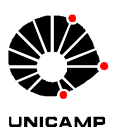

# **Universidade Estadual de Campinas**

## IF – INSTITUTO DE FÍSICA

F 609 – Tópicos de Ensino de Física I Coordenador: Prof. Dr. José Joaquín Lunazzi 1º Semestre 2008

### **RELATÓRIO FINAL Transcrição de Vídeos**

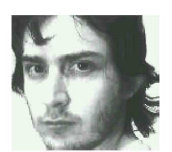

**Aluno:** Wilson José da Mota RA: 047032 **e-mail:** w047032@dac.unicamp.br

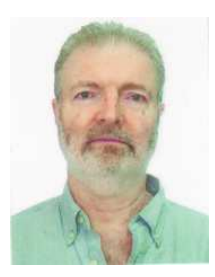

**Orientador:** Prof. Dr. José Joaquín Lunazzi **e-mail:** lunazzi@ifi.unicamp.br

**Campinas, 09 de junho de 2008** 

### Índice

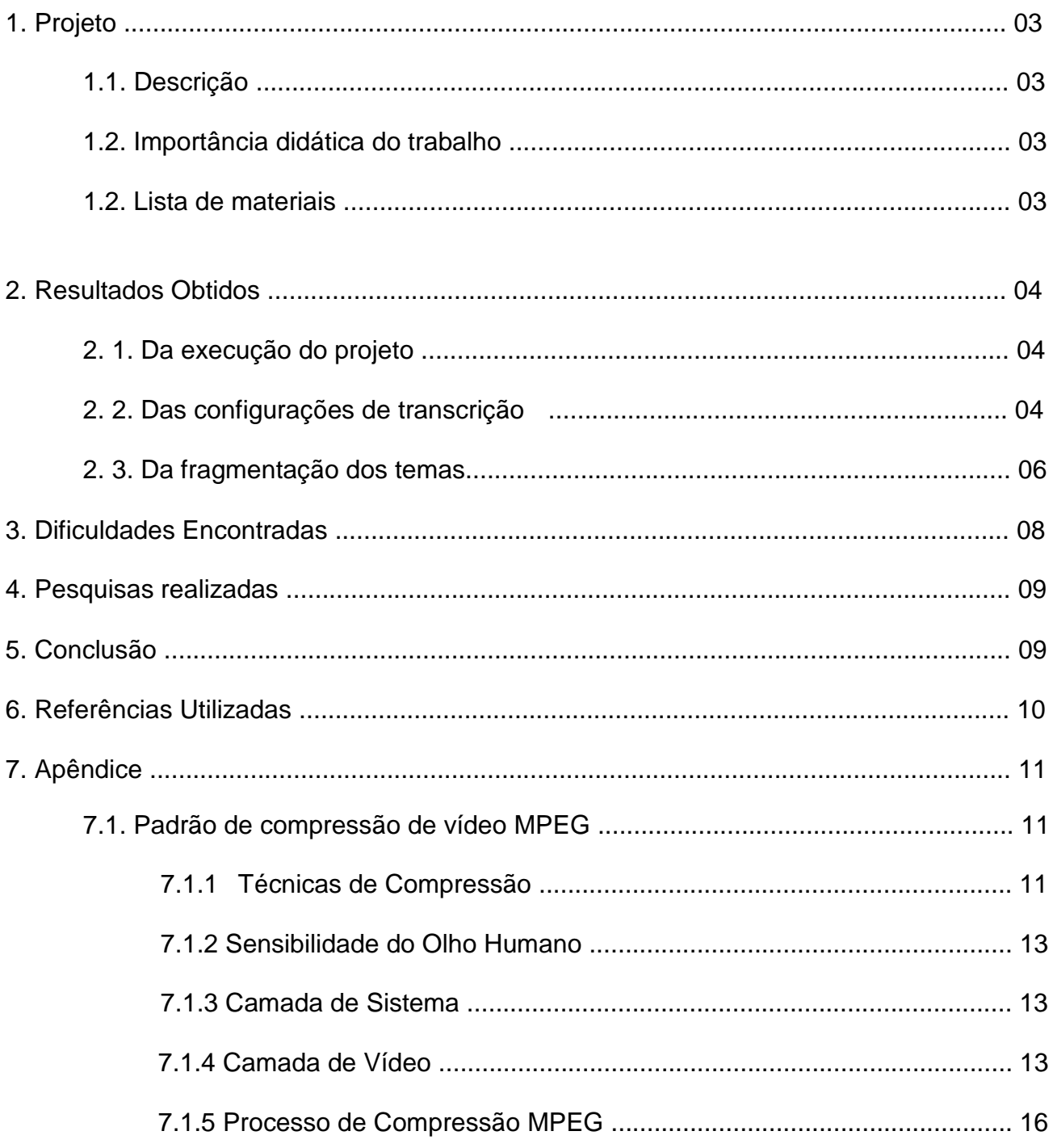

**1. Projeto**

#### **1.1. Descrição**

Este projeto visa à digitalização de produções "cinematográficas" de experimentos envolvendo temas de física – realizados na disciplina de F 609 do IFGW sob coordenação de J. J. Lunazzi. A digitalização consiste na transferência do conteúdo de fitas de vídeo para o computador (em formato digital), onde serão utilizados: um dispositivo externo de conversão (USB), softwares de transferência e edição de vídeos.

#### **1.2. Importância didática do trabalho**

Além de assegurar que os registros (vídeos) dos trabalhos gerados na disciplina sejam preservados, o presente projeto permitirá que os vídeos sejam distribuídos aos interessados, podendo ainda, servir de material de apoio a professores e estudantes em diversos níveis de ensino.

#### **1.3. Lista de materiais**

Serão utilizados um computador (processador 1,6 GHz, ), os softwares PCTV da Pinnacle e VideoStudio 10 da Ulead, uma filmadora Sony e um dispositivo USB de conversão da Pinnacle (Figura 1).

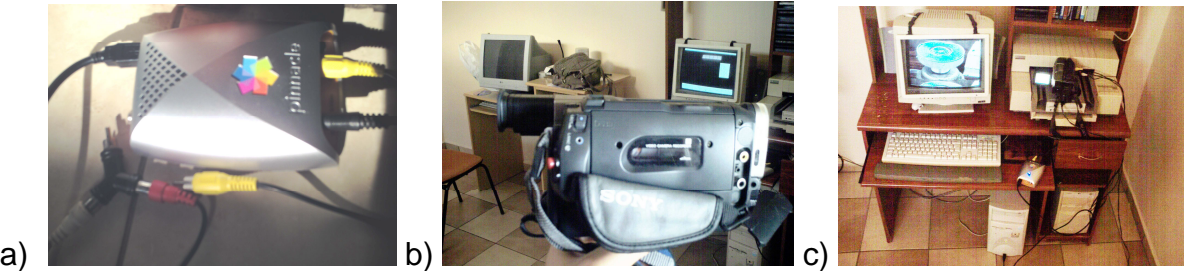

**Figura 1** – (a) Dispositivo USB de conversão da Pinnacle, (b) Filmadora Sony, (c) dispositivos montados no computador.

#### **2. Resultados Obtidos**

#### **2. 1. Da execução do projeto**

O projeto foi executado da seguinte forma: Inicialmente foram instalados os softwares e drives do dispositivo USB Pinnacle (PCTV) - que incluem os programas MediaCenter e Configurações do MediaCenter. Posteriormente, como veremos a seguir, foram programadas as configurações que possibilitariam uma conversão com qualidade.

 Nesta passagem, os dispositivos foram interligados, de acordo com o esquema representado na Figura 2, onde a fita é colocada na filmadora e esta é conectada ao dispositivo de captura (PCTV), que, por sua vez, é ligado a uma entrada USB do computador e, apartir deste, obtém-se o DVD com os vídeos.

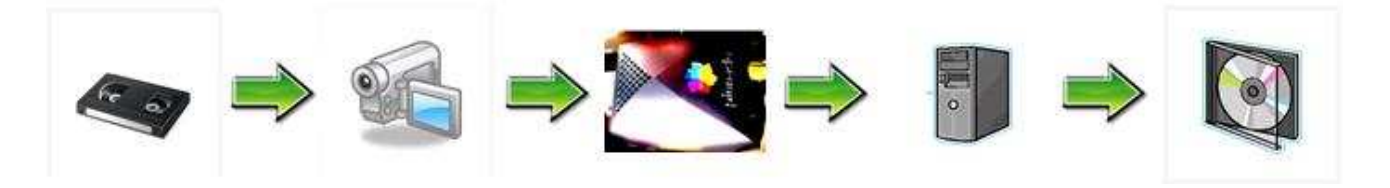

**Figura 2** - Interligação dos dispositivos utilizados

 Na etapa de edição, que se seguiu após as conversões, fora utilizado o software VídeoStudio 10 da Ulead. Este programa possibilita a "fragmentação" (consisti em recortes feitos no conteúdo e a geração de arquivos menores a partir destes) dos vídeos de acordo com os temas gravados.

 O professor Lunazzi prestou toda assessoria quanto aos requisitos técnicos e disponibilizou a filmadora, o dispositivo de captura e os cabos para realização do trabalho. Foram transcritas ao todo quatro fitas de VHS contendo registros de diversos trabalhos desenvolvidos na disciplina.

#### **2. 2. Das configurações de transcrição**

Os vídeos foram capturados no formato MPEG-2 (Apêndice), com qualidade DVD Longplay, compressão de áudio MPEG e padrão de vídeo NTSC (decodificador de vídeo) tanto o padrão NTSC (usado nos EUA) quanto o padrão PAL-M (usado no Brasil) trabalham com o mesmo padrão de imagem (freqüência horizontal de 15.750 Hz, freqüência vertical de 60 Hz, varredura de 525 linhas, canais de 6 MHz). A diferença entre os dois está na maneira com que a cor é codificada e transmitida -, como mostrado na **Figura 3 (a)-(b).** A qualidade obtida pode ser verificada na **Figura 4.**

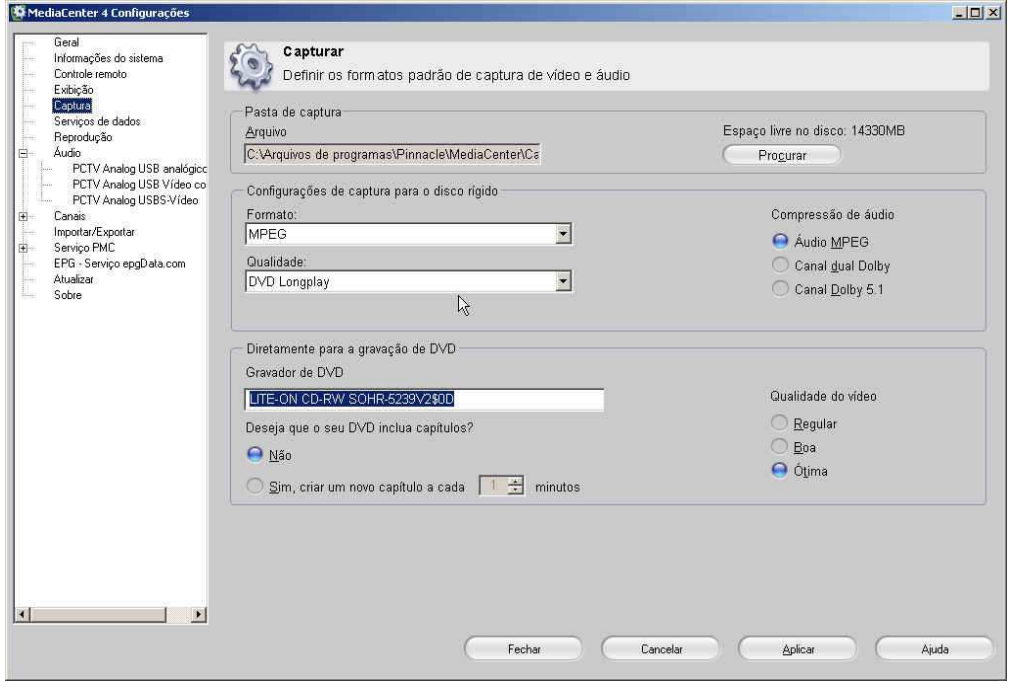

(a)

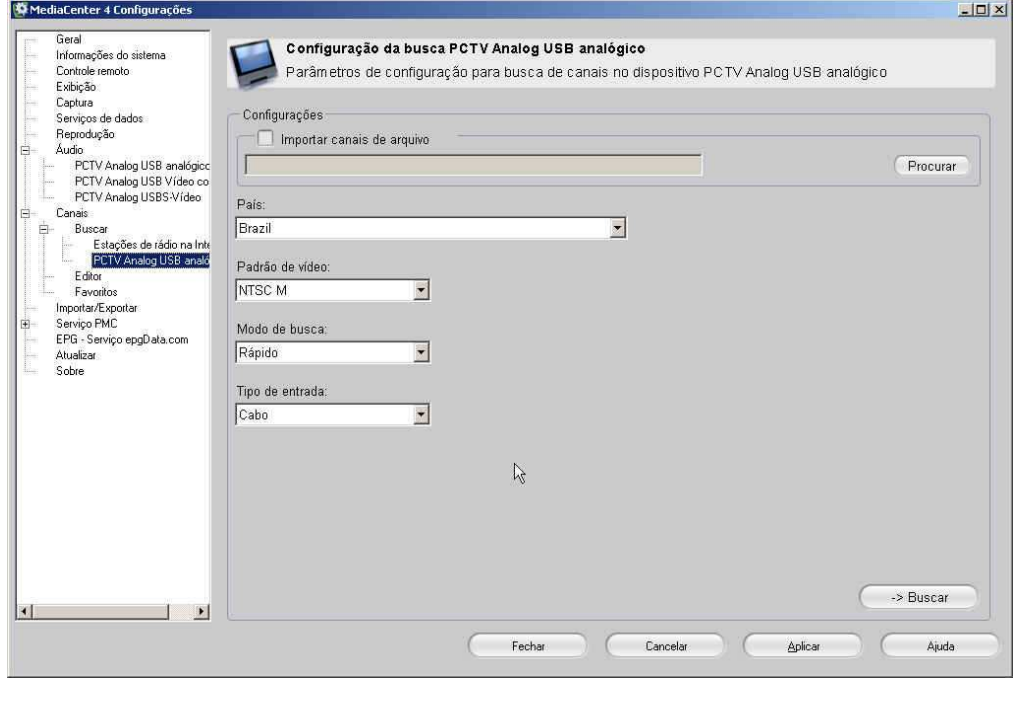

(b)

**Figura 3 –** (a) Configuração de captura (formato, qualidade e compressão de áudio); (b) Configuração do padrão de vídeo, modo de busca e tipo de entrada.

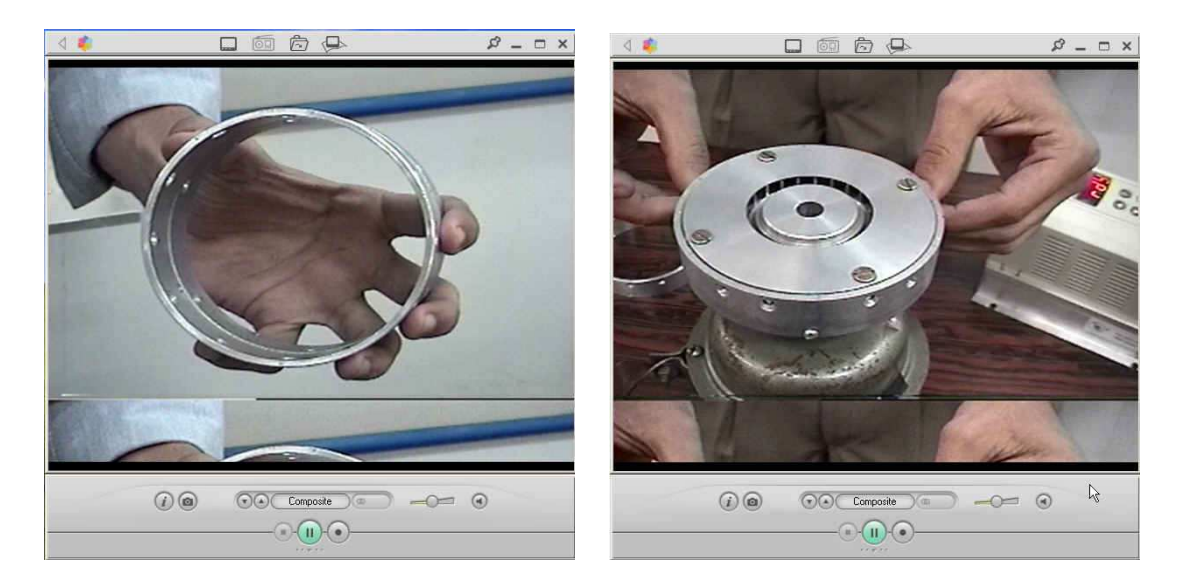

**Figura 4 –** Qualidade dos vídeos transcritos (na tela do MediaCenter)

#### **2. 3. Da fragmentação dos temas**

Os fragmentos contidos nas fitas estavam distribuídos em vários temas, os quais foram separados em arquivos menores. Para tanto se fez o uso do VideoStudio 10 da Ulead. Nesta etapa, o conteúdo de cada fita (arquivo capturado da filmadora) foi acessado através do VideoStudio, onde se dá a verificação dos instantes iniciais e finais de cada tema, bem como os recortes nestes locais - Na **Figura 6** são mostradas estas etapas.

Apartir de cada recorte, um arquivo é gerado em formato MPEG-2 como mostrado na **Figura 5**.

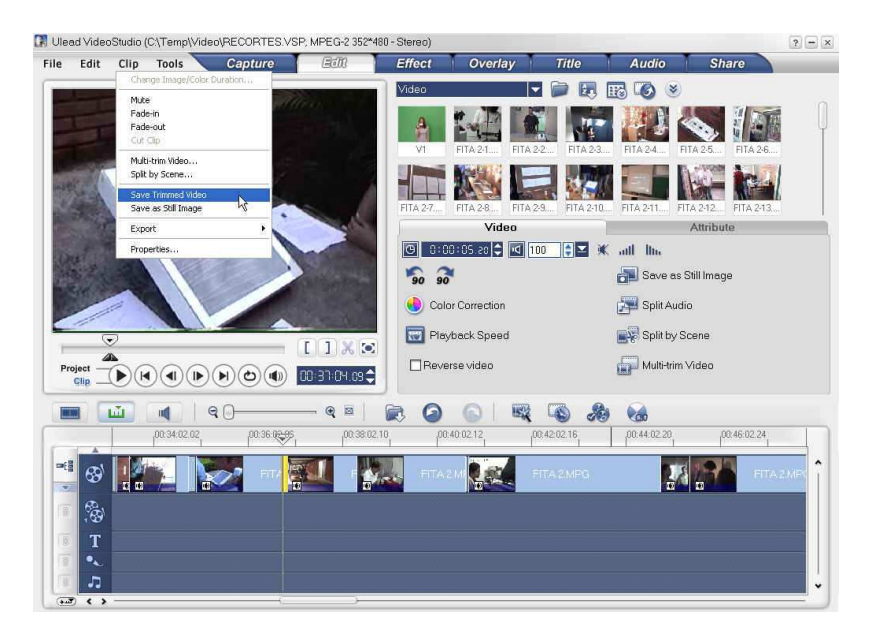

**Figura 5 –** Procedimento para gerar o arquivo MPEG-2 de um fragmento do vídeo – seleciona-se o fragmento e tecla-se "Clip" e em "Save Trimmed Video".

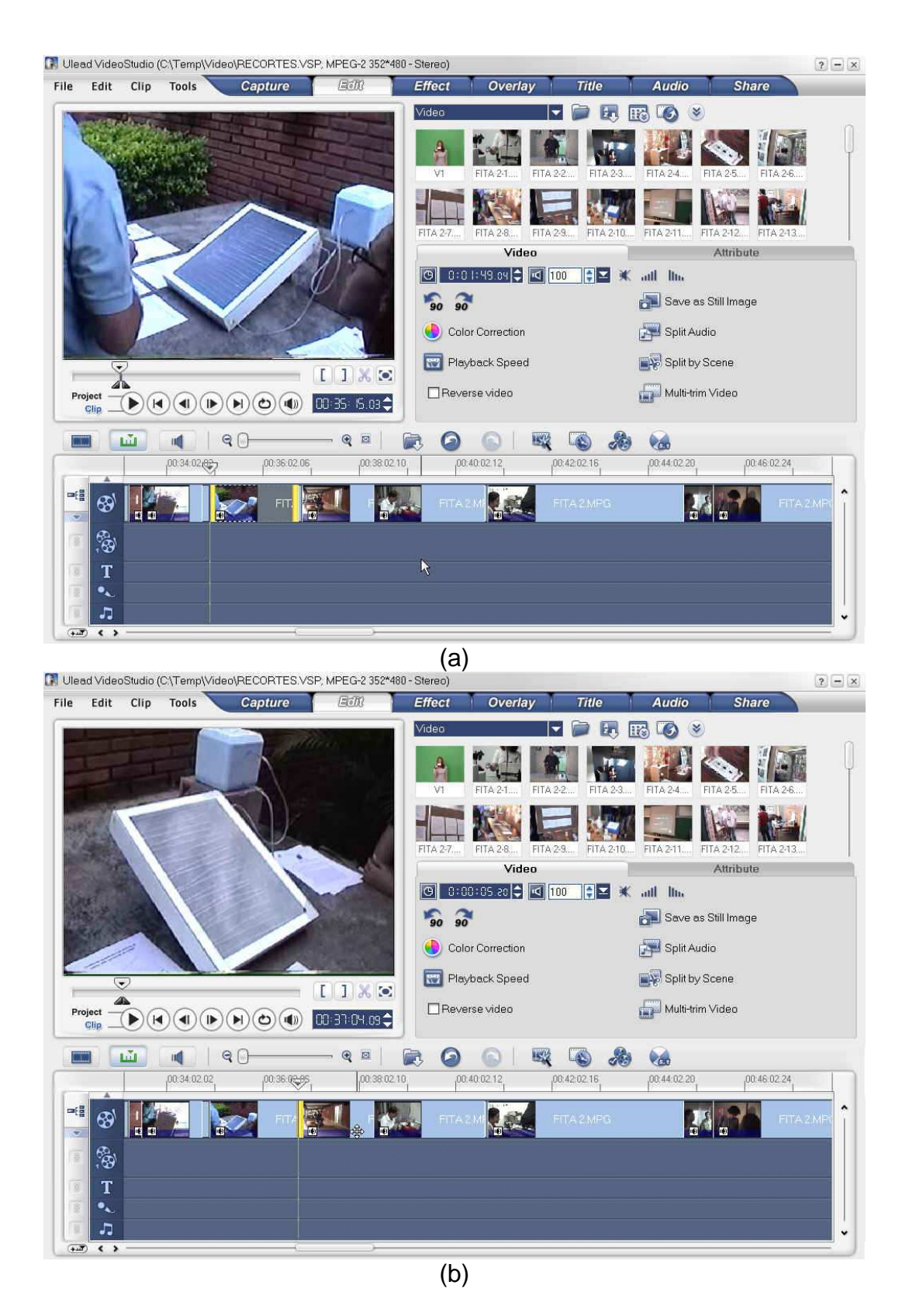

**Figura 6 –** Os instantes inicial **00:35:15:03** (a) e final **00:37:04:09** (b) de um determinado tema são visualizados e recortados para que um novo arquivo seja gerado.

#### **3. Dificuldades Encontradas**

As principais dificuldades neste tipo de trabalho estão relacionadas com a configuração do computador e com as configurações da captura. Cada mudança na configuração pode alterar drasticamente a qualidade do vídeo capturado (para melhor ou para pior – dependendo do tipo de mudança). A configuração do computador utilizado para este trabalho está apresentada na **Figura 7.**

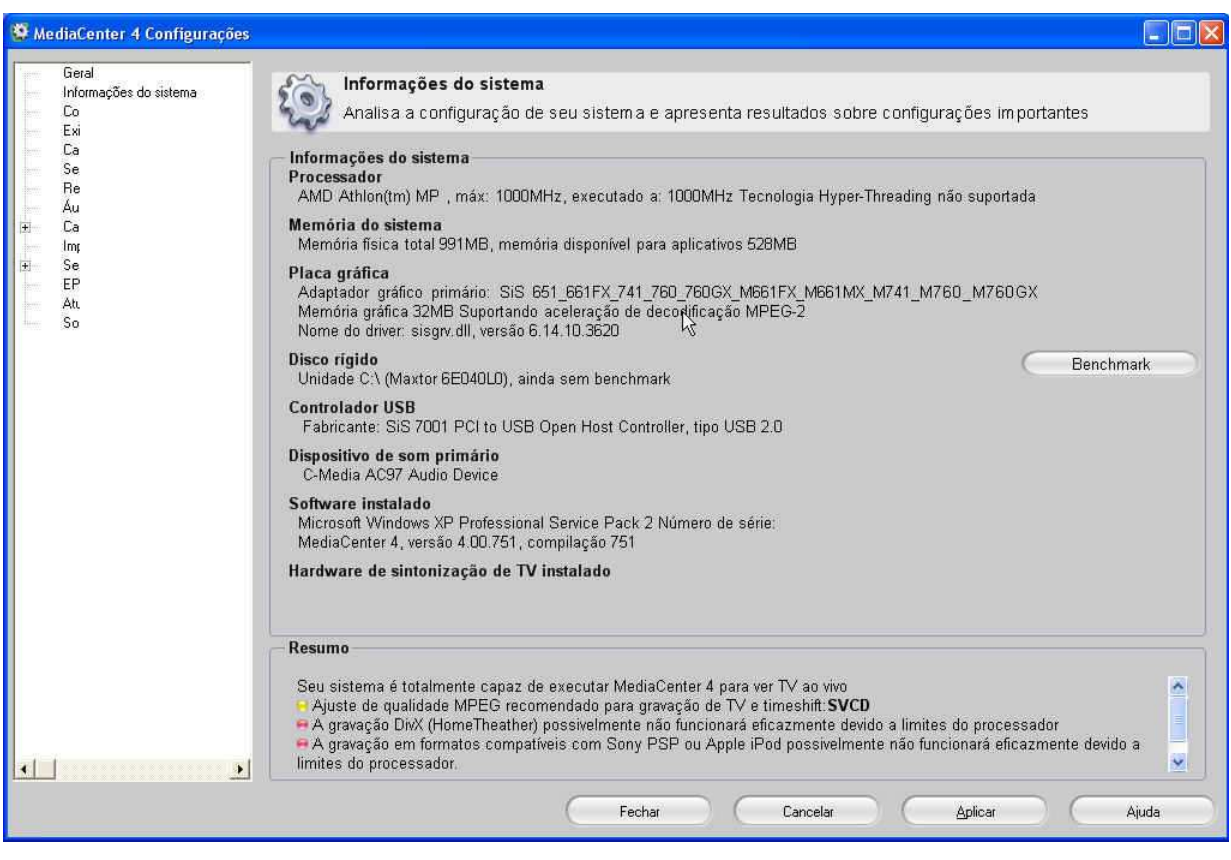

**Figura 7 –** Informações computador utilizado neste trabalho geradas pelo MediaCenter.

Esse processador apresentou-se bastante limitado nessa tarefa, executando as tarefas com certa lentidão e travando com muita freqüência - dependendo do comando utilizado e da configuração de captura. Dentre os problemas, estiveram "aberrações" diversas nos vídeos (chuviscos, linhas verticais, transversais e horizontais, etc...).

Após configurar acertadamente de acordo com a descrição feita na seção 2.2, foi possível concluir o trabalho sem maiores problemas.

#### **4. Pesquisas realizadas**

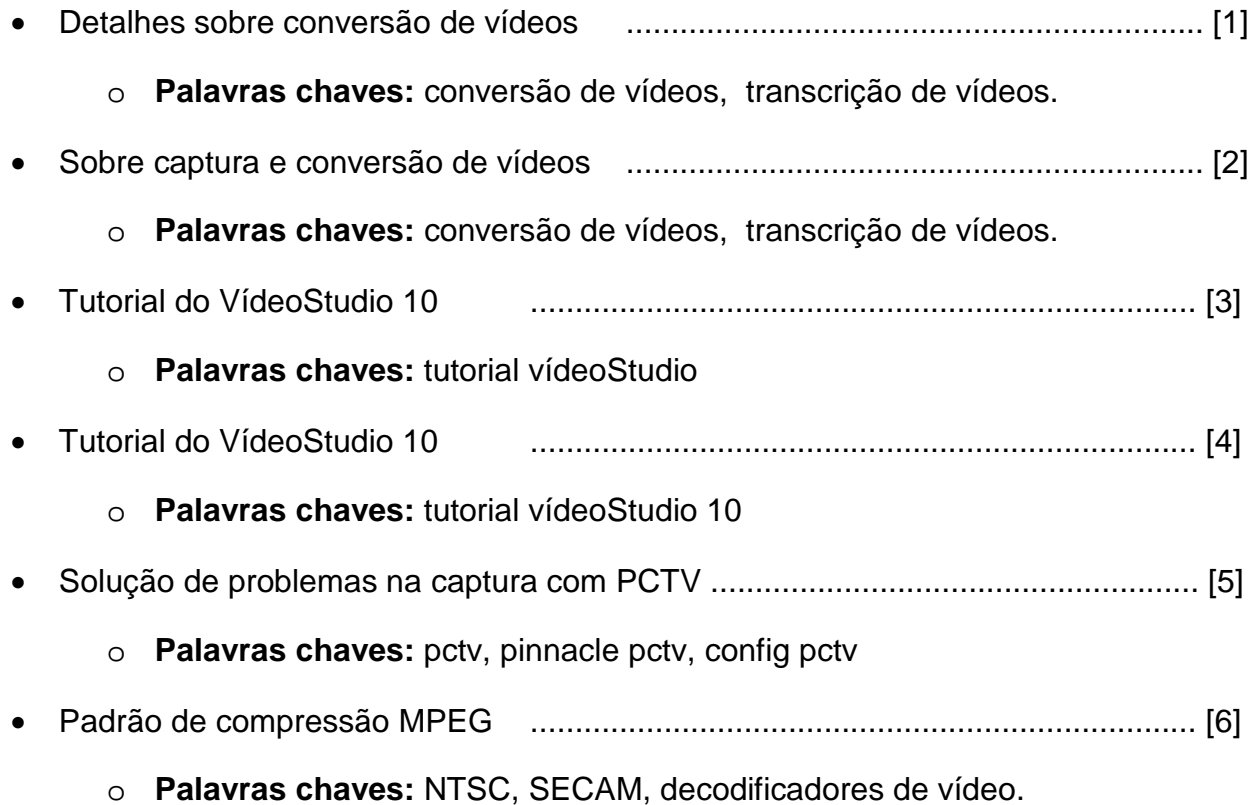

#### **5. Conclusão**

O trabalho de transcrição de vídeos é bastante simples - em relação à operação dos programas e manipulação dos dispositivos -, no entanto, entender os conceitos deste processo facilita a obtenção de vídeos com melhor qualidade. Na internet existe inúmeros fóruns e artigos, que trazem dicas e discussões sobre o tema e ajudam a entender melhor, as dinâmicas envolvidas no referido processo.

Os temas transcritos constituem-se num rico material didático, o qual pode ser utilizado em diversas abordagens, tanto no nível médio de ensino, quanto no superior.

#### **6. Referências Utilizadas**

- [1] http://www.forumpcs.com.br/viewtopic.php?t=171943
- [2] http://pcworld.uol.com.br/dicas/2006/08/31/idgnoticia.2006-08-31.1997819335/
- [3] http://forum.clubedohardware.com.br/tutorial-video-studio/122113?s=1bbac5959 cab562357d795de70f39877&
- [4] http://www.ulead.com/learning/vs.htm

#### [5] – www.pinnacleal.com/site\_portugues/produtos/pctv-config.htm

[6] – MARGI, C. B., Um mecanismo para distribuição segura de vídeo MPEG, in.: Dissertação apresentada à Escola Politécnica da Universidade de São Paulo, São Paulo, 2000

#### **7. Apêndice**

#### **7.1. Padrão de compressão de vídeo MPEG**

**Introdução:** Este apêndice explica o padrão de compressão MPEG, discutindo os princípios fundamentais para a compressão de vídeo, e como esta funciona.

O comitê MPEG (Moving Picture Experts Group) foi criado pela ISO (International Organization for Standardization), em 1988, com o intuito de criar um padrão para armazenamento e transmissão de vídeo, a partir de um consenso entre representantes de diferentes setores (telecomunicações, computação, cinema e TV, universidades) [LeGall 91].

O padrão MPEG-1, criado em 1991 e publicado sob número de referência ISO11172, foi desenvolvido para armazenar sinais digitais de áudio e vídeo colorido com qualidade VCR (Vídeo Cassete Records) em CD-ROM. A taxa de transmissão é de 1,5 Mbps, sendo o canal de áudio de 200 à 250 Kbps e o canal de vídeo de 1,15 à 1,2 Mbps. O padrão MPEG-2 [Mitchel 96] apresenta as mesmas características do padrão MPEG-1, com algumas melhorias que permitem a sua operação em ambientes suscetíveis a erros. MPEG-2 mantém a mesma sintaxe de vídeo, porém acrescenta algumas extensões.

O padrão MPEG trata separadamente vídeo e áudio, especificando como estes sinais são associados e sincronizados, possuindo assim três partes: a camada de sistema, a camada de vídeo e a camada de áudio. Estas camadas serão discutidas em itens posteriores. Como o volume de dados de vídeo é muito grande (1 segundo de vídeo na resolução de 640 x 480 resulta em 27 MB), torna-se necessário utilizar técnicas de compressão [Silveira 98].

#### **7.1.1 Técnicas de Compressão**

Existem dois tipos principais de compressão: a compressão livre de perdas e a compressão com perdas. A informação submetida a um processo de compressão livre de perdas não sofre nenhuma alteração em relação à informação original após a sua descompressão. No caso da compressão com perdas (ou compressão irreversível), a informação obtida após a descompressão é diferente da informação original.

A codificação MPEG é baseada na percepção do olho humano, então é possível utilizar a compressão irreversível sem que o observador note qualquer diferença.

As técnicas de compressão, segundo [Silveira 98], podem ser classificadas em:

- Codificação por entropia;
- Codificação dependente da fonte.

Na codificação por entropia a natureza dos dados a serem comprimidos não é considerada, como ocorre na Supressão de Caracteres Repetidos (usada no padrão MPEG) e na Codificação Estatística.

No caso da codificação dependente da fonte, a compressão aproveita as características específicas do tipo de informação. Por exemplo a Compressão por Transformadas, ou a Compressão Diferencial ou a Quantização Diferencial. A compressão de vídeo consiste em eliminar as informações redundantes (correlatas).

Estas correlações podem aparecer de duas formas:

- correlação espacial
- correlação temporal.

A correlação espacial é observada em uma mesma imagem, ou seja, são as informações redundantes, como por exemplo a cor de fundo de uma cena. Para eliminar a correlação espacial, o padrão MPEG utiliza a Transformada Discreta de Coseno (DCT), seguida da quantização dos coeficientes obtidos.

Já a correlação temporal é observada em dois quadros consecutivos; por exemplo a primeira cena mostra uma sala com móveis e uma pessoa, enquanto na segunda cena aparece a mesma sala, porém a pessoa mudou de lugar. Para eliminar a correlação temporal, o padrão MPEG utiliza o processo chamado de Compensação de Movimento, que é o emprego da técnica DPCM, codificando apenas as diferenças encontradas entre os quadros.

A **Tabela 7.1.1** ilustra o ganho obtido utilizando técnicas de compressão de vídeo para uma resolução de 640 x 480 [Silveira 98].

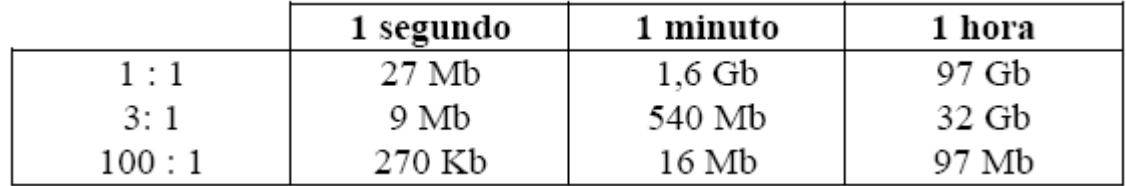

**Tabela 7.1.1:** Ganho obtido com compressão

Os algoritmos de compressão permitem definir o grau de compressão desejado.

#### **7.1.2 Sensibilidade do Olho Humano**

A resposta do olho humano em relação à sensibilidade luminosa varia com a luminância e a crominância. A luminância é a resposta cumulativa dos olhos a todos os comprimentos de onda contidos em uma fonte luminosa; seus componentes são o contraste (impressão de branco ou preto) e o brilho (impressão de escuro ou brilhante).

A crominância é a resposta dos olhos às cores, ou seja, a cada um dos comprimentos de onda específicos. O olho humano é mais sensível ao comprimento de onda correspondente ao verde, seguido do vermelho e então o azul, sendo mais sensível a luminância que a crominância [Silveira 98] [Mitchel 96].

De acordo com as características do olho humano, os três sinais de cores utilizados pelos sistemas de vídeo (RGB ou CMY) são convertidos em dois sinais de crominância e um sinal de luminância. O padrão MPEG-1 define um formato para sub-amostragem (SIF – Standard Interchange Format) que determina o número de amostras por linha e o número de linhas por quadro para a luminância e para a crominância:

- Luminância: 352 amostras por linha; 240 linhas por quadro para o **NTSC** e 288 linhas por quadro para o **PAL/SECAM**.
- Crominância: 176 amostras por linha; 120 linhas por quadro para o NTSC e 144 linhas por quadro para o PAL/SECAM.

O uso do SIF permite uma redução de 50% na taxa de transmissão sem degradação da qualidade da imagem.

#### **7.1.3 Camada de Sistema**

A camada de sistema MPEG é responsável pelas informações de tempo para a reprodução do vídeo MPEG-1. Ou seja, especifica como os fluxos de informação de áudio e de vídeo devem ser multiplexados em um único canal de transmissão ou no local de armazenamento. Além disso, deve sincronizar estes dois fluxos de dados.

#### **7.1.4 Camada de Vídeo**

A camada de vídeo MPEG é dividida em seis camadas [Mitchel 96]: Camada de Seqüência de Vídeo, Camada de Grupos de Imagens (GOP), Camada de Imagem, Camada de slice, Camada de Macroblocos e Camada de Blocos, conforme observa-se na **Figura 7.1.1**.

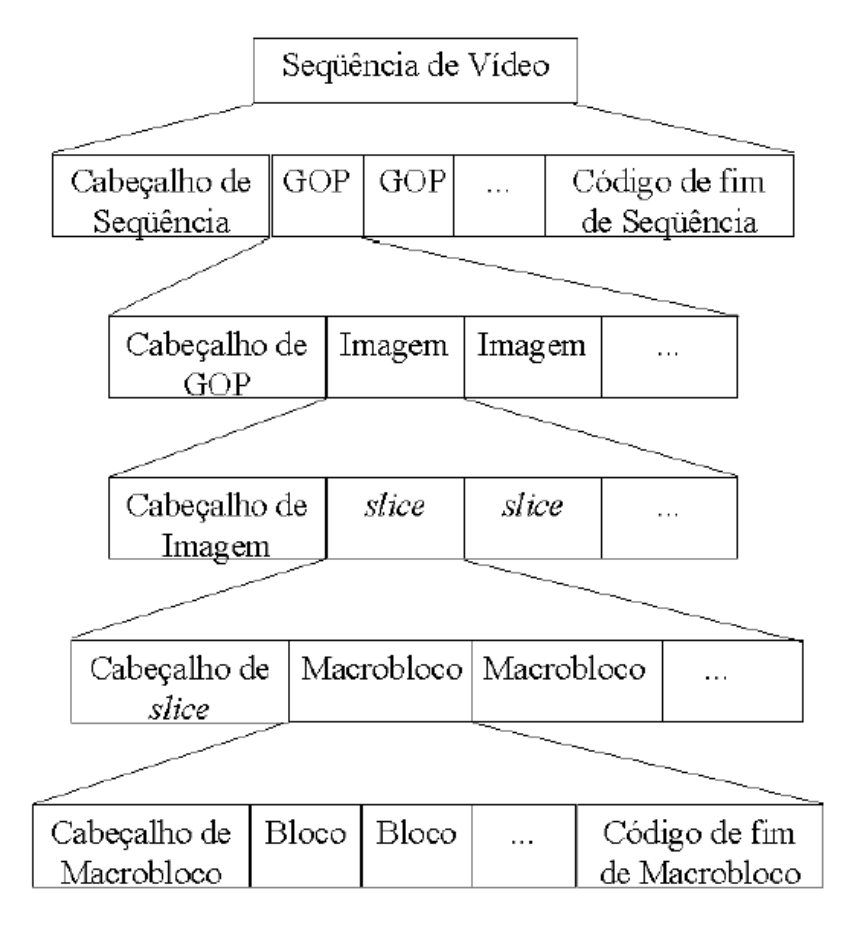

**Figura 7.1.1:** Estrutura da Camada de Vídeo MPEG

Cada uma destas camadas é identificada pelo seu cabeçalho, cujos valores podem ser observados na **Tabela 7.1.2**.

| Nome do Código de Início | Valor em Hexadecimal |
|--------------------------|----------------------|
| Extension start code     | 000001B5             |
| Group start code         | 000001B8             |
| Picture start code       | 00000100             |
| Reservado                | 000001B0             |
| Reservado                | 000001B1             |
| Reservado                | 000001B6             |
| Sequence end code        | 000001B7             |
| Sequence error code      | 000001B4             |
| Sequence header code     | 000001B3             |
| Slice start code 1       | 00000101             |
|                          | .                    |
| Slice start code 175     | 000001AF             |

**Tabela 7.1.2:** Códigos de início de vídeos MPEG

Em MPEG-1 a imagem é dividida em blocos de 16 x 16 amostras para luminância, e blocos de 8 x 8 amostras para cada sinal de crominância. Um macrobloco é composto por um bloco de luminância (4 x (8 x 8) amostras) e dois blocos de crominância (1x (8 x 8) + 1x (8 x 8) amostras). O vetor de movimento indica a translação espacial de um bloco para o outro, sendo utilizado na Compensação de Movimento para eliminar a correlação temporal.

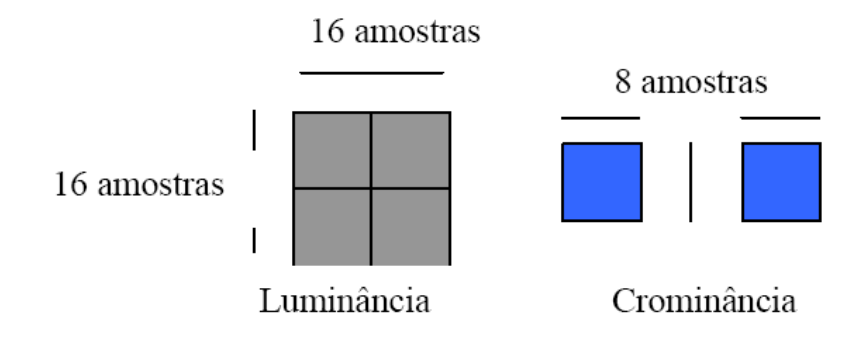

**Figura 7.1. 2:** Constituição do Macrobloco MPEG

As cadeias de vídeo podem ter três tipos de quadros:

- **quadro I** (intra-frame): é um quadro codificado somente com informações da imagem, não dependendo de qualquer quadro passado ou futuro;
- **quadro P** (forward predicted frame): este quadro é codificado relativamente ao quadro de referência precedente mais próximo (quadro I ou quadro P);
- **quadro B** (bi-directional predicted frame): sua codificação é feita relativa ao quadro de referência precedente mais próximo (quadros I ou P), ou ao quadro de referência sucessivo mais próximo, ou a ambos.

Uma seqüência típica de quadros MPEG é apresentada na **Figura 7.1.3**, onde a dependência entre os quadros I, P e B pode ser observada. Note que se um quadro I não é decodificado corretamente, todos os quadros seguintes apresentarão erros, até a decodificação do próximo quadro I.

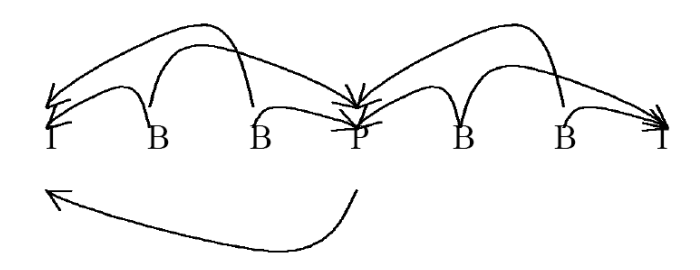

**Figura 7.1.3:** Interdependência de Quadros para uma Seqüência MPEG

#### **7.1.5 Processo de Compressão MPEG**

O processo de compressão MPEG segue os seguintes passos:

- processo de identificação dos quadros;
- preparação dos blocos de dados;
- codificação: transformada discreta de coseno (DTC), quantização, supressão de seqüências repetidas (aplicada em zig-zag) e codificação de Huffman.

Coeficiente DCT  $c(i)$ 

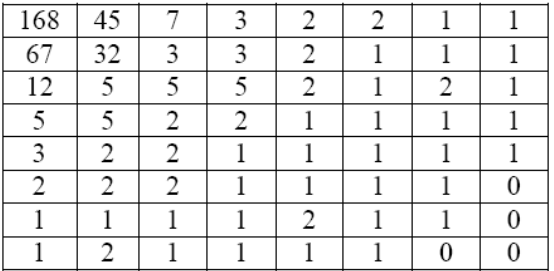

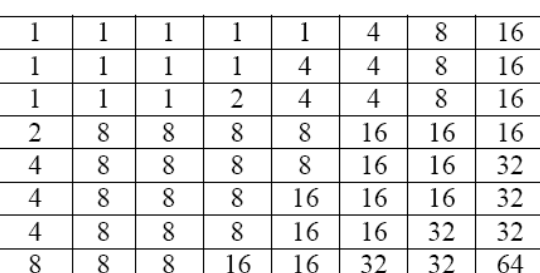

Tabela de Quantização Q(i j)

Coeficiente Quantizado  $q(i)$ 

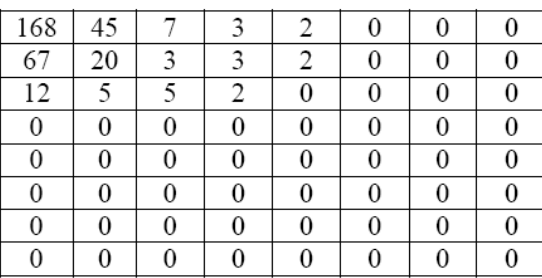

 $q(i j) = c(i j) / Q (i j)$ 

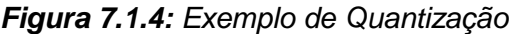

Com a Transformada Discreta de Coseno (DCT), os blocos são transformados do domínio espacial para o domínio das freqüências, o que irá facilitar a compressão dos dados. Inicialmente, cada bloco é composto por 64 valores que representam a amplitude do sinal amostrado para o componente considerado. Após a transformada DCT, estes 64 valores representam as freqüências dos sinais amostrados.

A quantização consiste em dividir cada um dos coeficientes obtidos através da Transformada Discreta de Coseno por valores da Tabela de Quantização, de modo a obter a Tabela de Coeficientes Quantizados. Os valores da Tabela de Quantização variam de 1 a 255, e determinam quais coeficientes serão descartados após a quantização. Quanto maior o valor do coeficiente, maior será a taxa de compressão, o que reduz a fidelidade da imagem resultante.

Após a quantização muitos coeficientes são nulos, conforme observa-se na **Figura 7.1.4**. Este fato permite o emprego da técnica de supressão de caracteres repetidos ou nulos, que é aplicada em zig-zag para umentar a probabilidade de encontrar seqüências

repetidas, conforme observa-se na **Figura 7.1.5**. A Técnica de Supressão de Caracteres Repetidos ou Nulos consiste em, detectar as seqüências repetidas ou nulas, e substituílas por um código seguido do número de vezes que o caracter ocorreu.

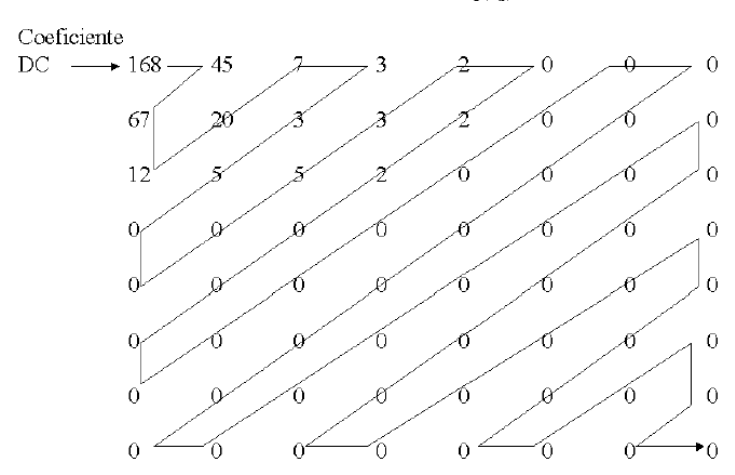

Coeficiente Quantizado q(i j)

**Figura 7.1.5:** Aplicação em Zig-zag da técnica de supressão de caracteres

**F I M**